## **[Lista punktów odbioru](https://pomoc.comarch.pl/altum/2023/documentation/lista-punktow-odbioru/)**

Punkty odbioru to obiekty będące miejscami dostawy i odbioru przez klienta zamówionego towaru. Punkty odbioru są związane z obsługą [zamówień sprzedaży,](https://pomoc.comarch.pl/altum/documentation/handel-i-magazyn/dokumenty-handlowe/zamowienia/) która rozpoczyna się w systemie, natomiast kończy się wydaniem towaru w systemie Comarch POS. Punkt odbioru może być zdefiniowany za pomocą danych kontrahenta, magazynu lub centrum.

Aby otworzyć listę punktów odbioru, należy przejść do menu *Główne,* a następnie z grupy przycisków *Listy słowników* wybrać przycisk [**Punkty odbioru**].

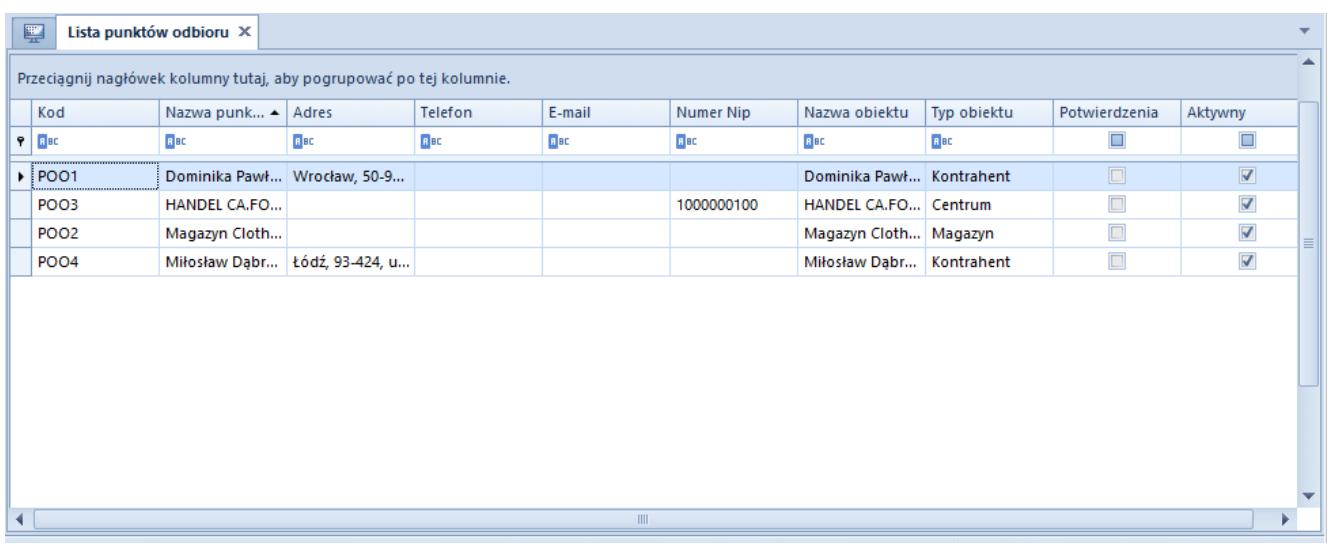

Lista punktów odbioru

Menu listy punktów odbioru zawiera [standardowe przyciski](https://pomoc.comarch.pl/altum/documentation/interfejs-i-personalizacja/menu-systemu/standardowe-przyciski/) pozwalające na dodawanie/edycję/usuwanie punktów odbioru.

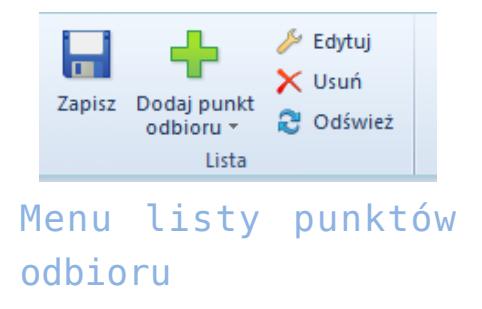

Lista punktów odbioru składa się z kolumn:

- **Kod**
- **Nazwa punktu**
- **Adres**
- **Telefon**
- **E-mail**
- **Numer NIP**
- **Nazwa obiektu**
- **Typ obiektu**  typ obiektu wybierany podczas definiowania punktu odbioru, możliwe wartości to *Kontrahent, Magazyn* i *Centrum*
- **Potwierdzenia**  zaznaczenie parametru powoduje, że przy złożeniu zamówienia z odbiorem w punkcie odbioru, na adres e-mail punktu wysyłane jest potwierdzenie
- **Aktywny**  zaznaczenie parametru powoduje, że punkt odbioru może być wykorzystywany w systemie
- **Realizacja ZS** zmiana jego ustawienia jest możliwa w dowolnym momencie pracy z programem dla punktów odbioru o typie magazyn i centrum. Dla punktu odbioru o typie kontrahent parametr jest odznaczony bez możliwości zmiany.

Parametr domyślnie pozostaje odznaczony dla:

- punktów odbioru na bazach konwertowanych z wcześniejszych wersji
- dla nowo dodawanych punktów odbioru